# **SQLite Diff - How to compare**

# **SQLite databases**

**1**

# [1.1](#page-3-0) [SQLite Diff - How to compare SQLite database files](#page-3-0) [4](#page-3-0)

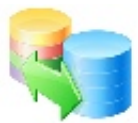

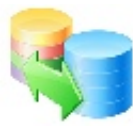

### <span id="page-3-0"></span>**SQLite Diff - How to compare SQLite database files**

This document explains the process of comparing SQLite database files.

Document Version 01 SQLite Diff 1.18 10/12/2008

## **Step 1 - Selecting SQLite database files**

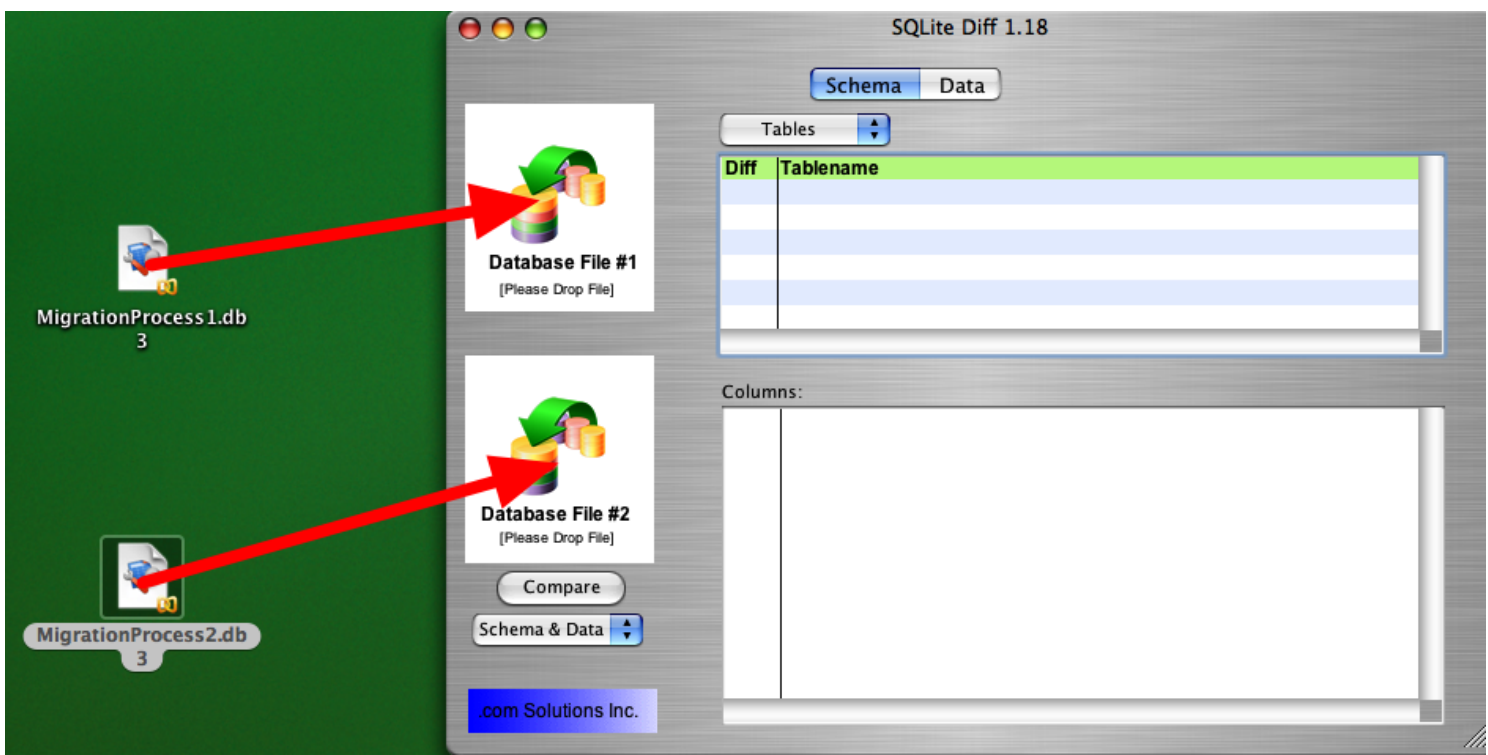

SQLite Diff uses a Drag & Drop technique for selecting the two SQLite database files which will be compared.

You can think of the Database #1 file as being the first version of the file you want to compare, and Database #2 as the second version of the file, after you have made changes.

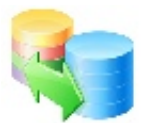

## **Selected files**

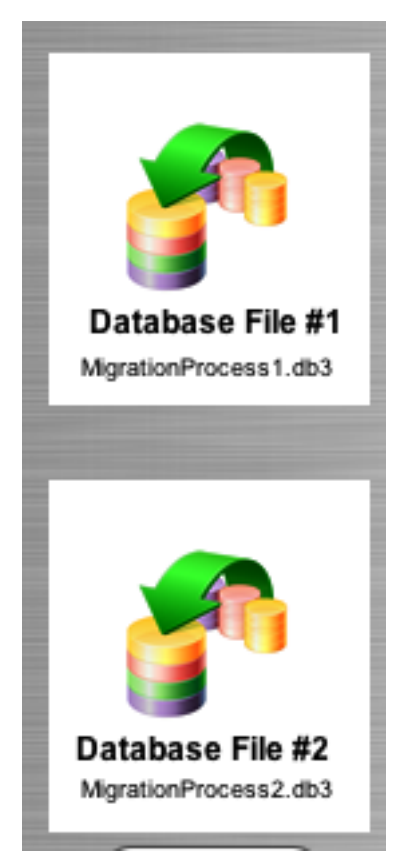

The name of each SQLite database file will be displayed at the bottom of its Drag & Drop icon.

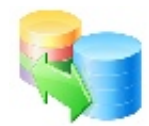

## **Step 2 - Comparing Database Schema**

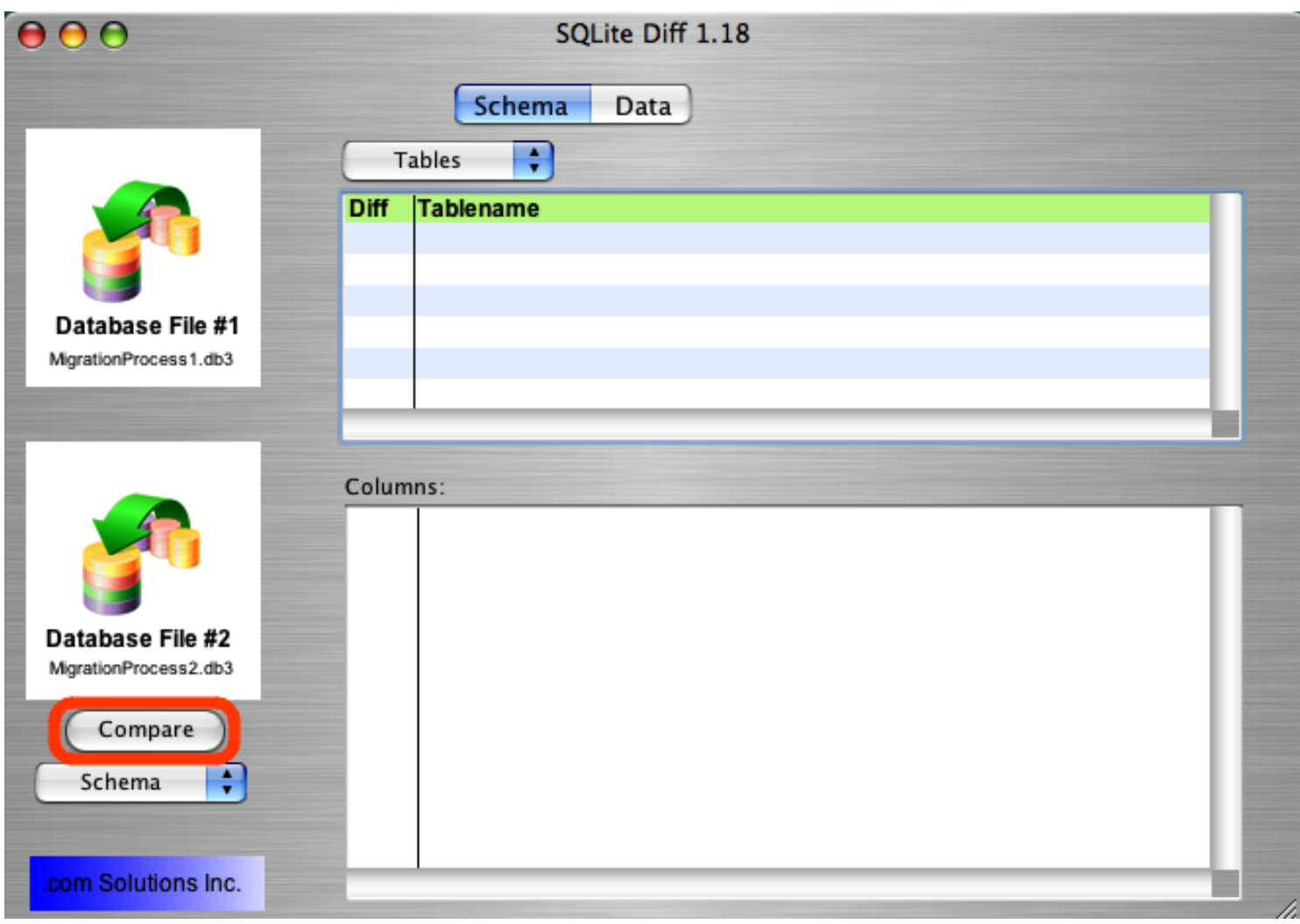

If you only want to compare database schemas, select Schema instead of Schema & Data from the comparison type menu.

Then click the Compare button.

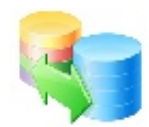

#### **Schema comparison results - Tables**

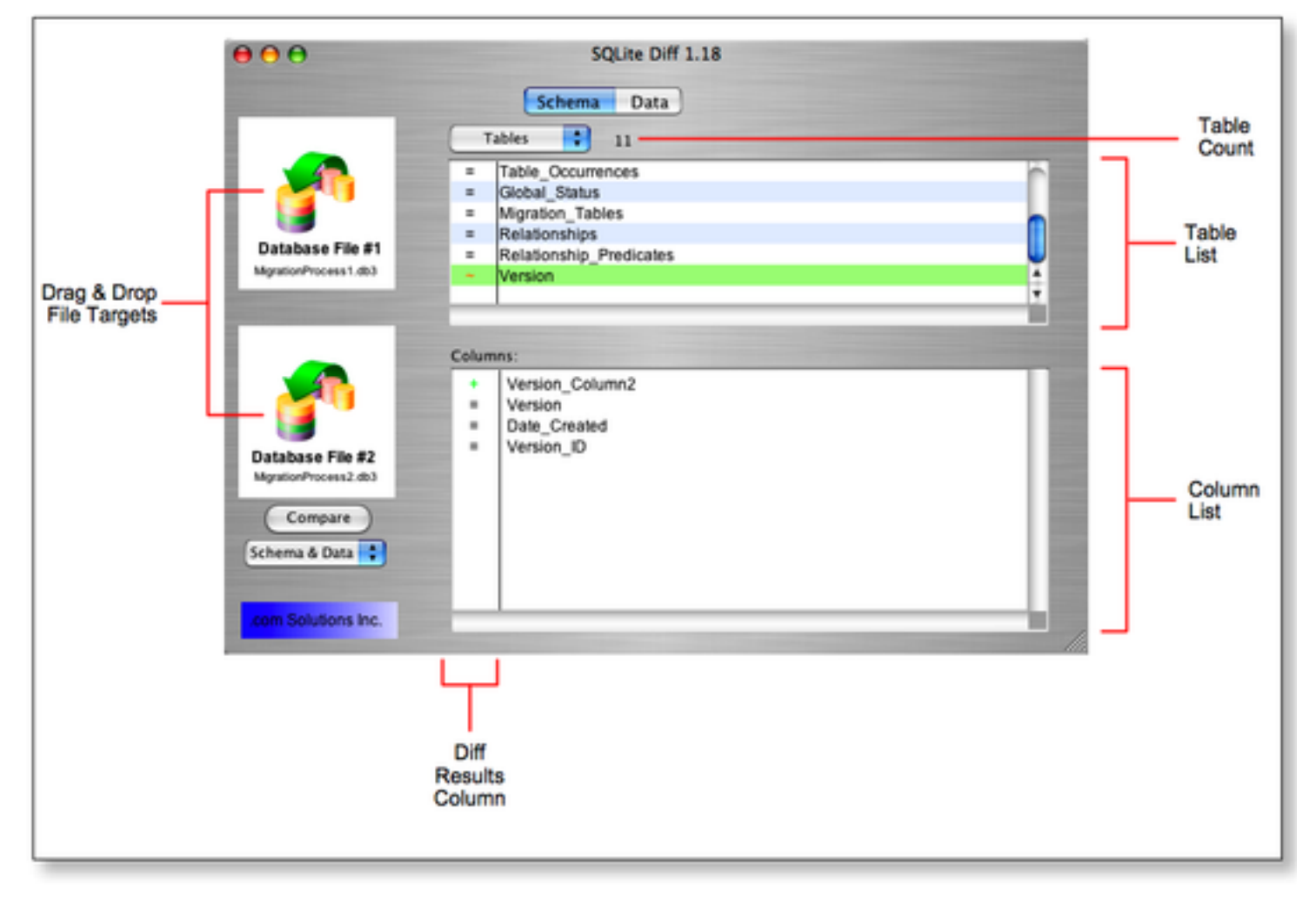

Once the schema comparison has completed, the Tables results will be displayed.

Click on any individual table to see the results. The Diff Results column will be displayed with the following symbols as an indication of the type of changes which have occurred:

- = Object Matches
- + Object Added
- Object Deleted
- Object Changed

This screenshot shows that the column named Version\_Column2 was added to the Version table.

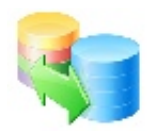

#### **Schema comparison results - Triggers**

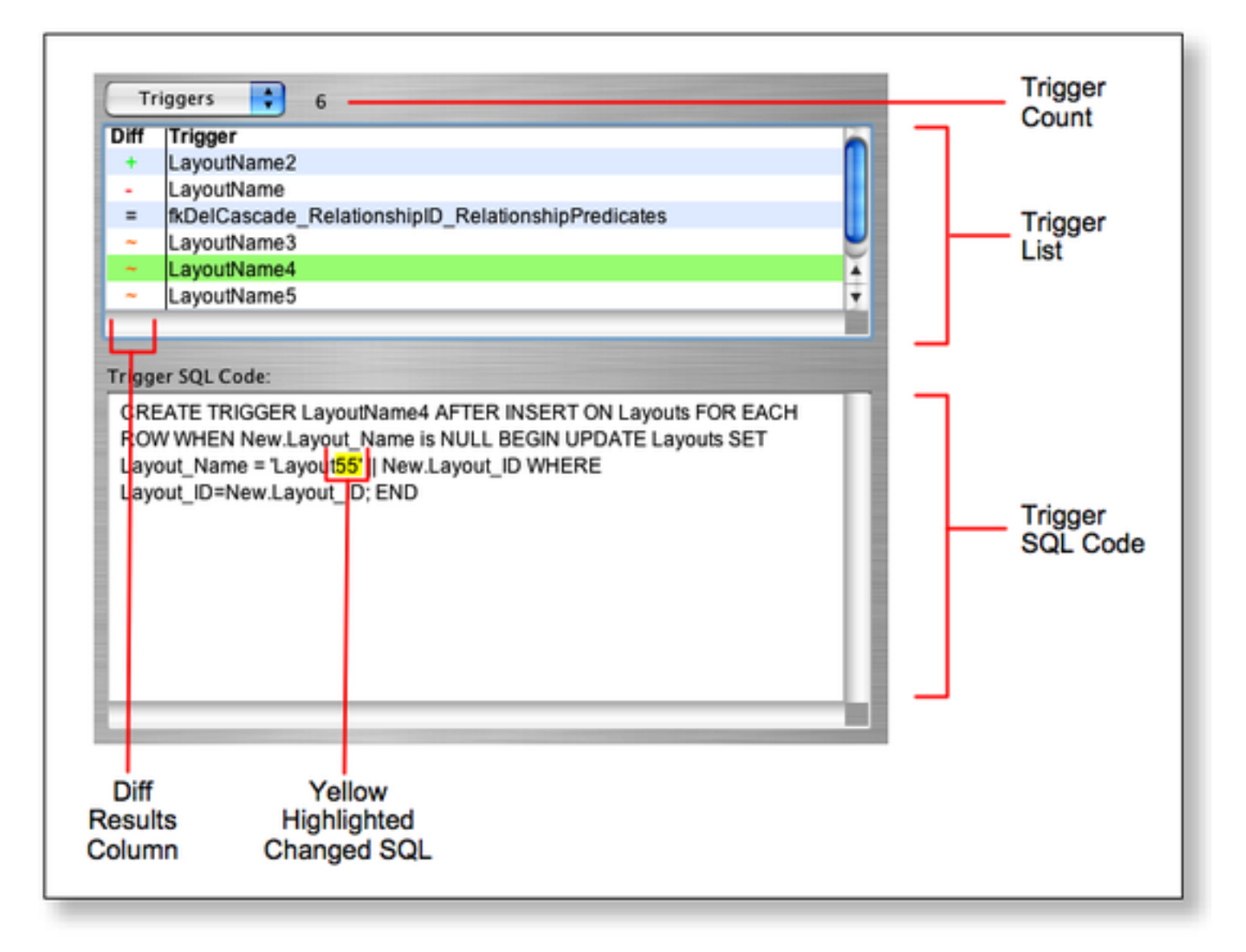

Viewing other schema results can be done via selecting the object time from the Object Type menu. Selecting Triggers from the menu displays the list of triggers within the compared database files.

SQLite Diff first compares lists of triggers by name between the two database files.

Then the trigger creation SQL code is compared for triggers having the same name within both of the SQLite database files.

Changed trigger SQL code is displayed with yellow background, as shown in this first screenshot.

Add trigger SQL code is displayed with a green background. The green text background means that the

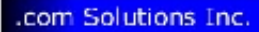

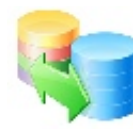

highlighted SQL code was added to the trigger in the 2nd database file.

#### **Schema comparison results - Indexes**

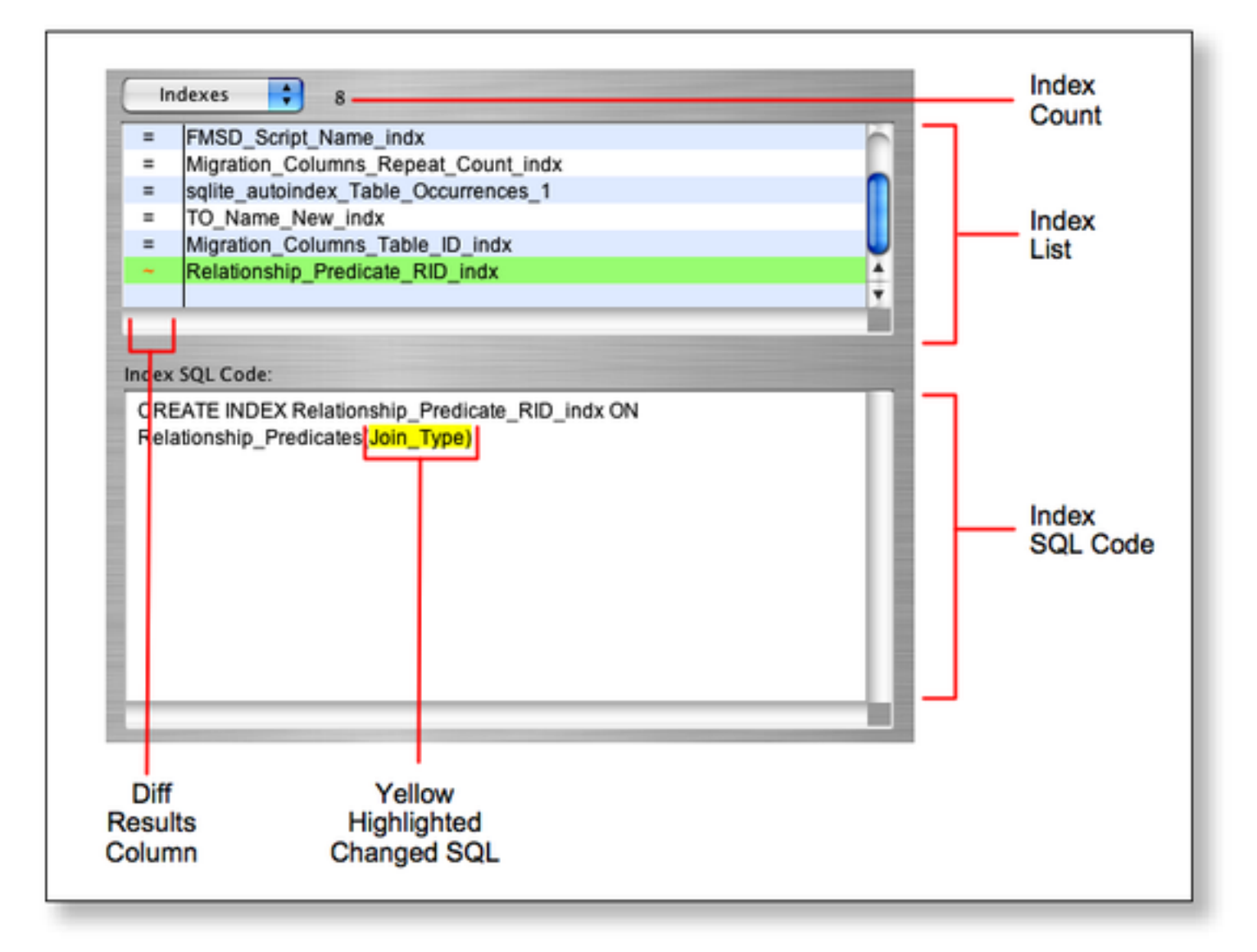

SQLite Diff first compares lists of indexes by name between the two database files.

Then the index creation SQL code is compared for indexes having the same name within both of the SQLite database files.

Changed, added or deleted index creation SQL code is displayed with a colorized background in order to make it easy to spot changes.

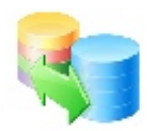

#### **Schema comparison results - Views**

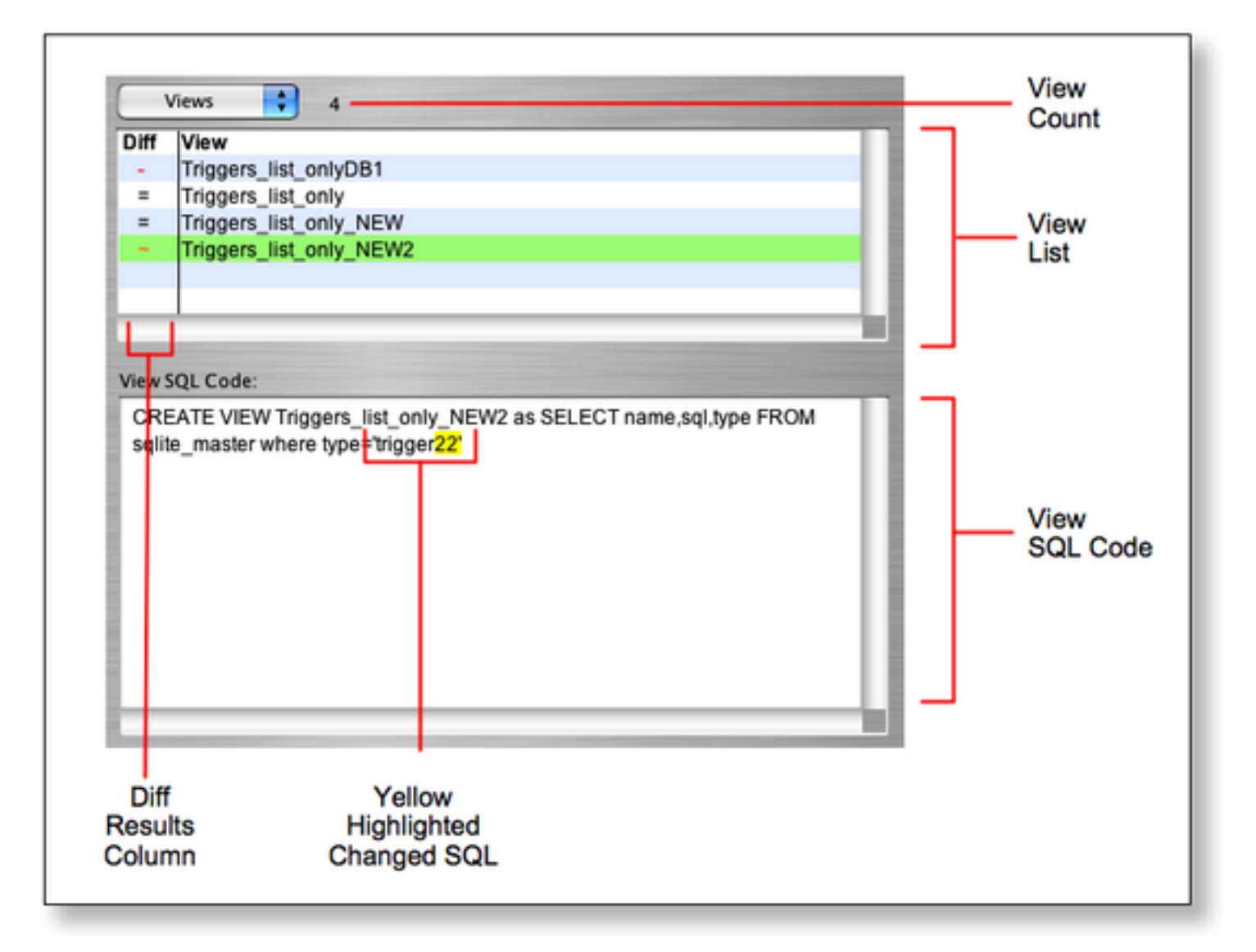

SQLite Diff first compares lists of views by name between the two database files.

Then the view creation SQL code is compared for views having the same name within both of the SQLite database files.

Changed, added or deleted view creation SQL code is displayed with a colorized background in order to make it easy to spot changes.

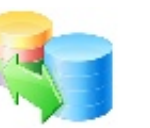

#### **SQLite Data Comparison - Added Records**

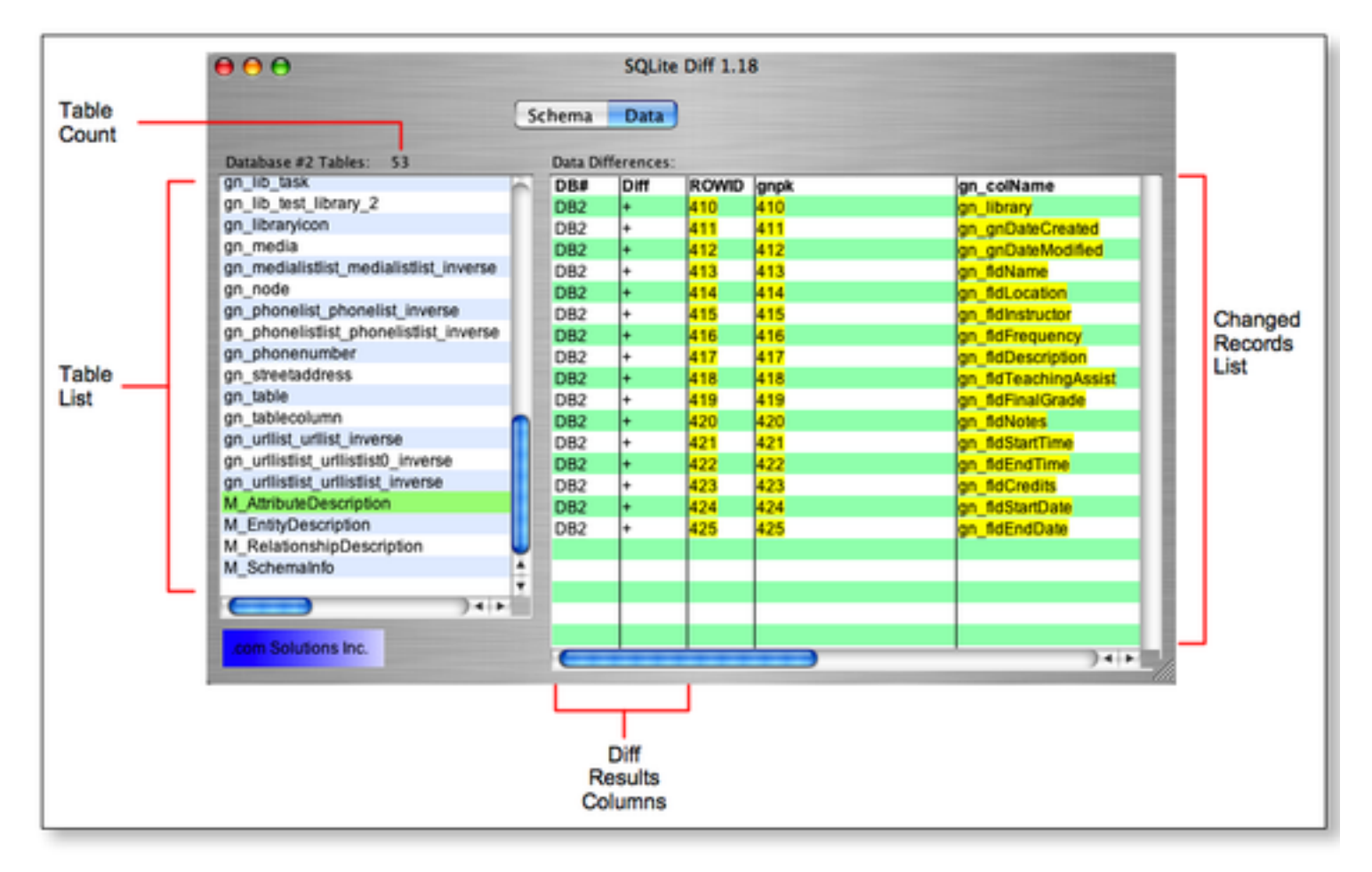

Selecting the Schema & Data menu selection (this is the default), compares records in each of the tables which exist within both of the database files.

SQLite Diff uses the SQLite ROWID value to compare each record between each of the database files. The tables list contains summary info displaying the difference count and number of records found in each source database file.

Clicking on an individual table displays the added/deleted/changed records as a comparison between first database (DB1) and the second database file (DB2).

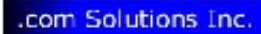

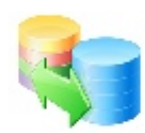

## **SQLite Data Comparison - Changed Records**

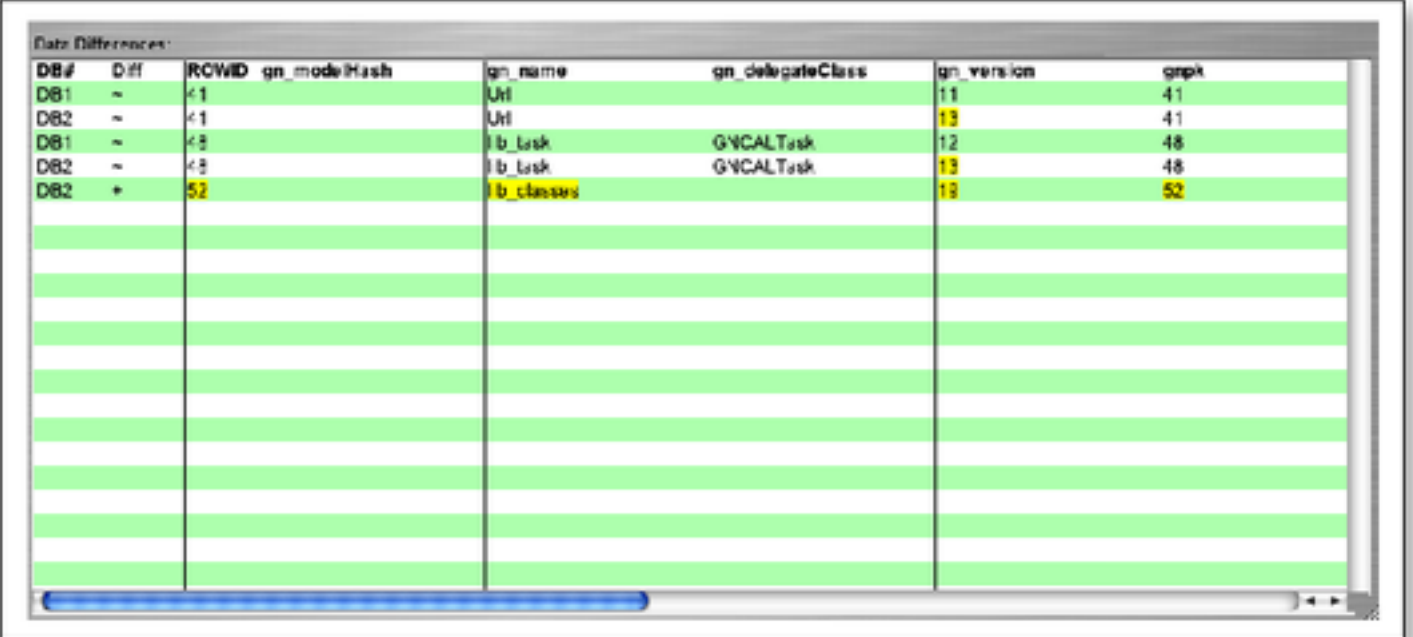

Changed records are listed with two rows of information. A row of info is shown for DB1 and DB2 and the changed data is displayed with yellow highlighting.